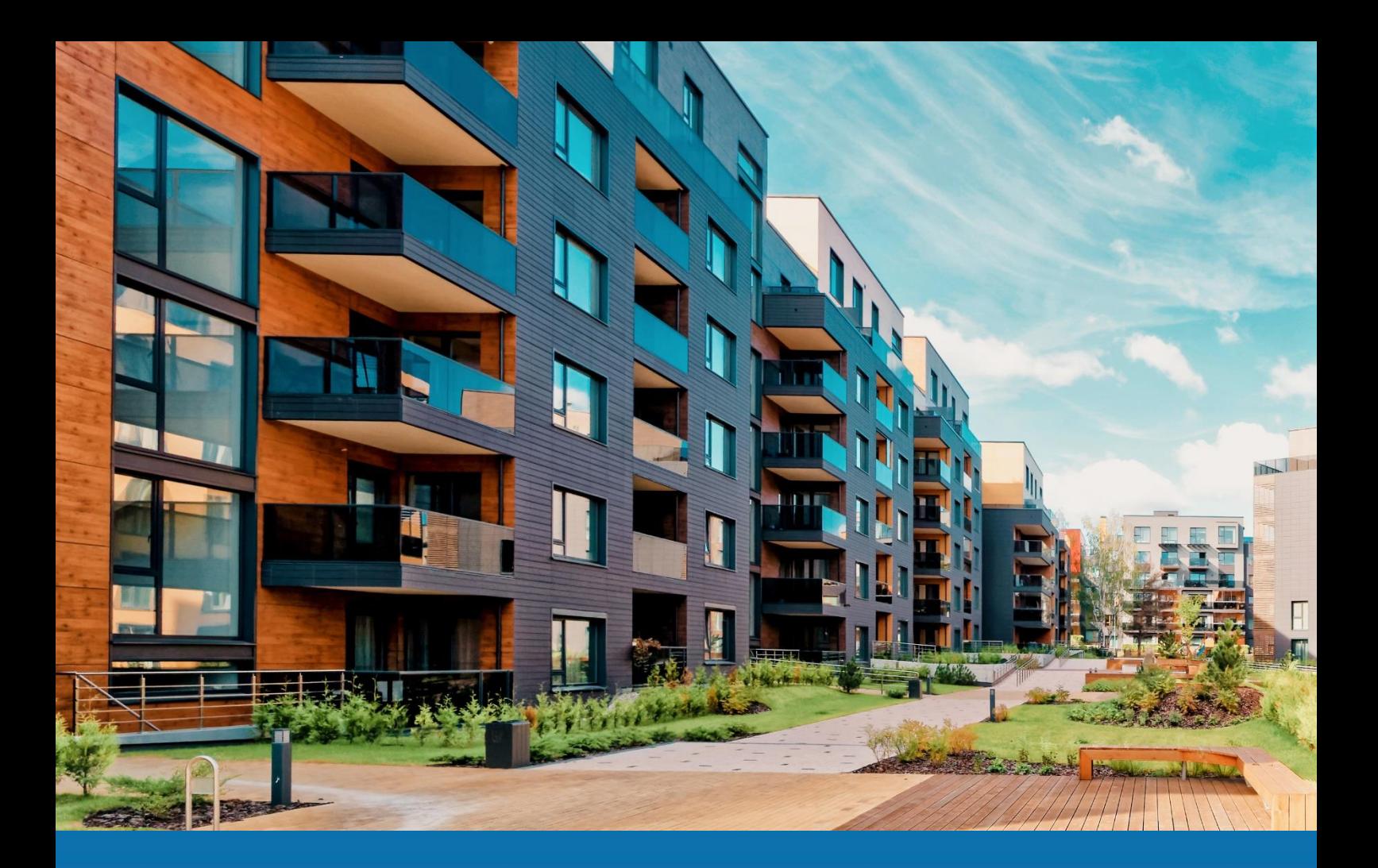

# **Aareon Prem'Habitat**

*L'efficience au quotidien*

**Synthèse patch GDE**

**PRH4.2.005**

LAM, MFO – Octobre 2022

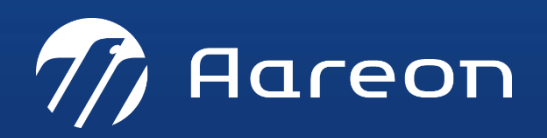

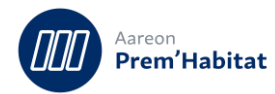

# **SOMMAIRE**

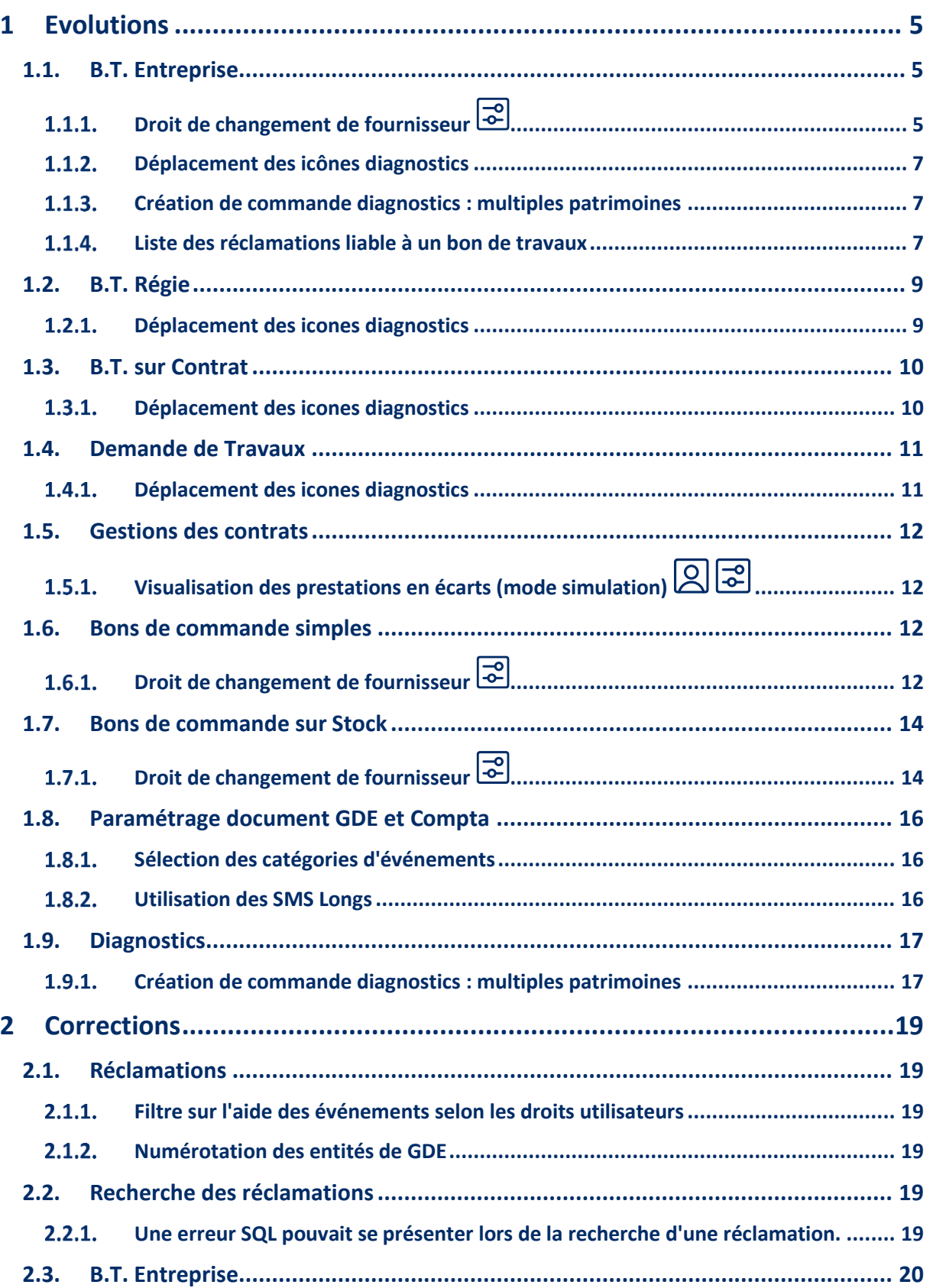

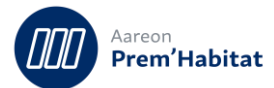

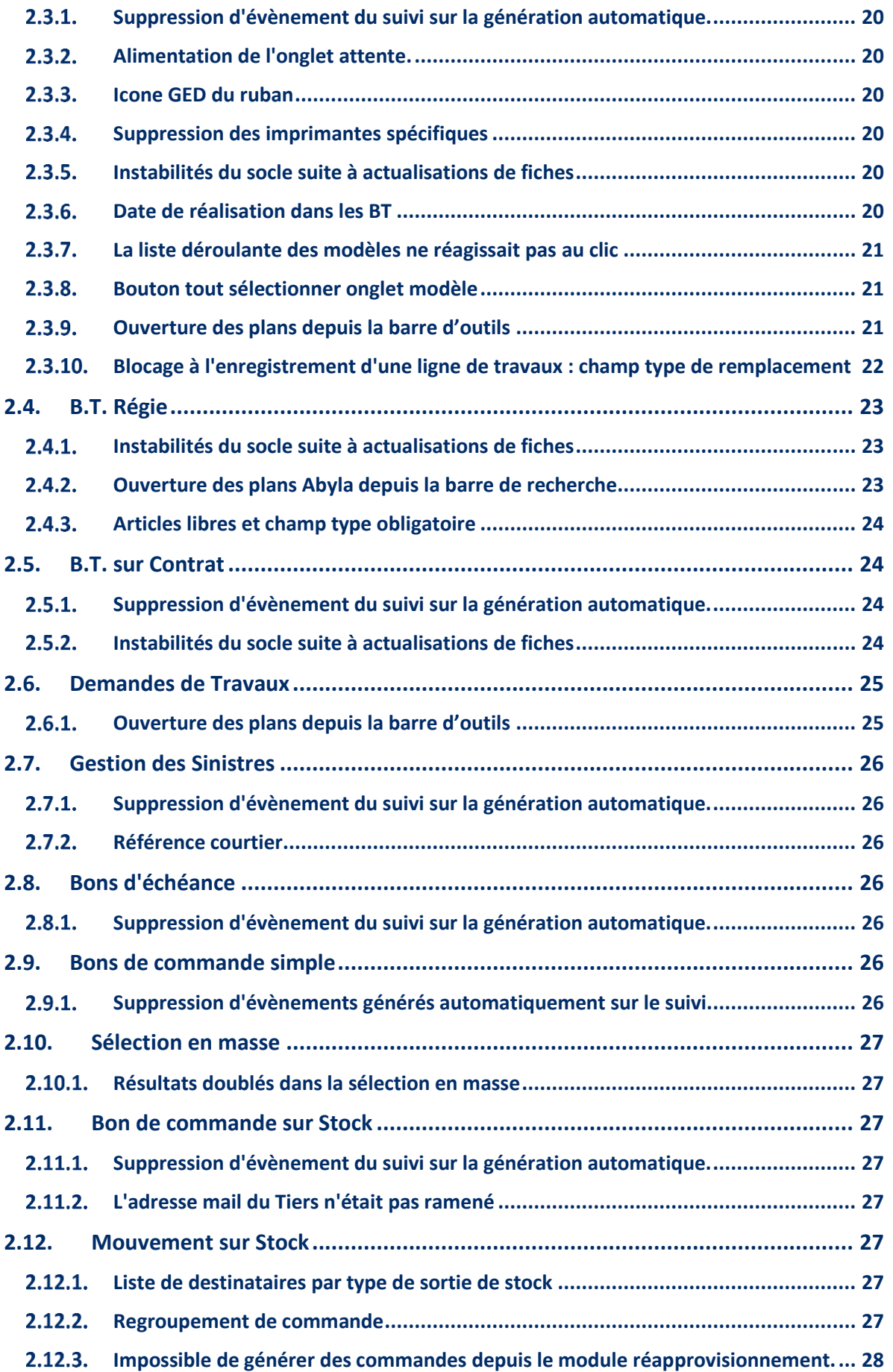

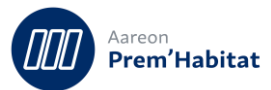

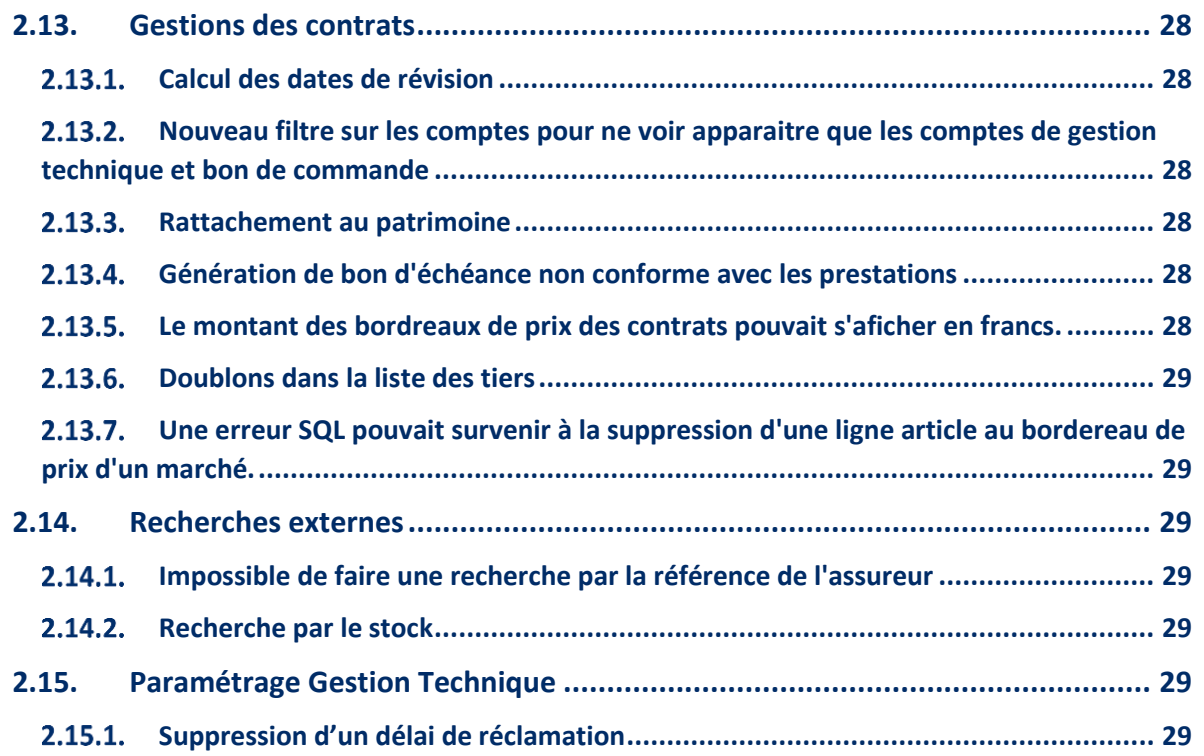

- Nécessite un paramétrage ou un droit
- Nécessite l'accompagnement du Consulting
- O<br>C Nécessite l'intervention du service Support

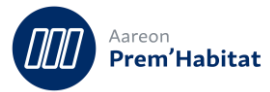

# <span id="page-4-0"></span>**1 Evolutions**

### <span id="page-4-1"></span>**1.1. B.T. Entreprise**

**Gestion des dépenses d'entretien/Entretien du patrimoine/B.T. Entreprise**

#### <span id="page-4-2"></span>**Droit de changement de fournisseur**  $1.1.1.$

#### $1.1.1.1.$ **Fonctionnalité**

Il est désormais possible, une fois le droit attribué, de changer de fournisseur pour un bon de travaux à l'état « T », si les conditions suivantes sont réunies :

- Le bon de travaux est hors marché
- Les lignes ne sont pas réceptionnées

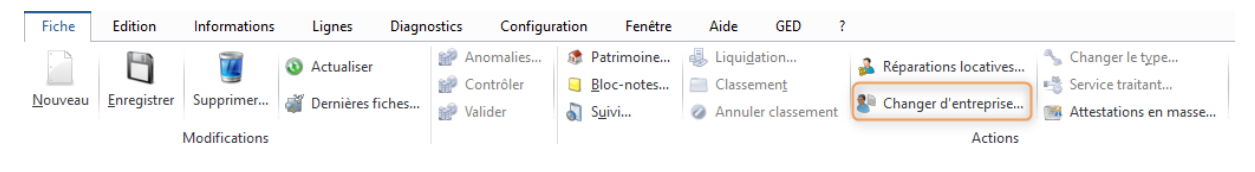

#### $1.1.1.2.$ **Paramétrage des droits**

**Gestion locative / Administration / Gestion des droits**

Pour activer le droit de changement de fournisseur pour les bons de travaux :

- Se positionner sur le module « Gestion des droits ».
- Sélectionner la société comptable.
- Cliquer sur  $\frac{2}{5}$  et choisir « Déclarer les droits par utilisateur »
- Sélectionner l'utilisateur

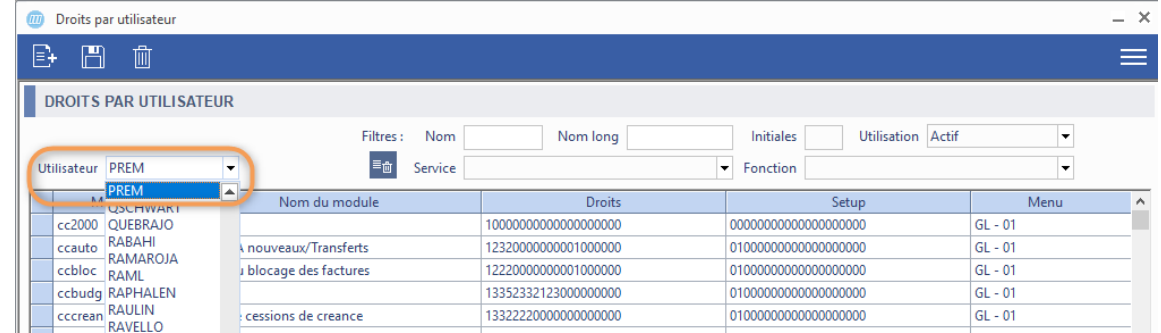

• Se positionner sur la ligne de gestion des droits du module bons de travaux entreprise :

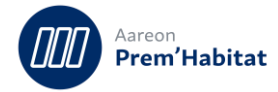

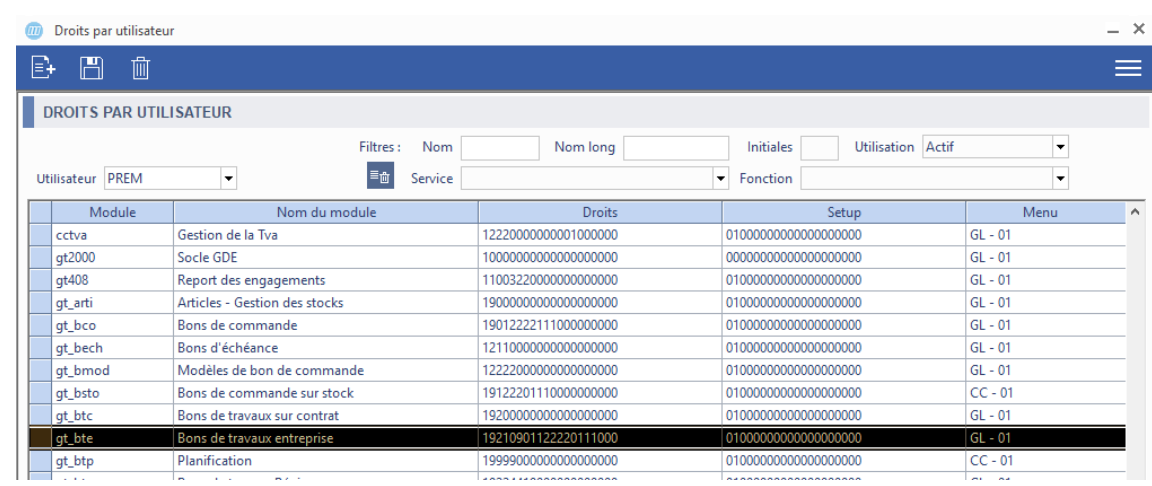

- Double clic, permet d'ouvrir la fenêtre d'attribution des droits :
- Cliquer sur la colonne « Droit » sur la ligne « Changement de tiers » (voir exemple ci-dessous) et sélectionner « Autorisé »

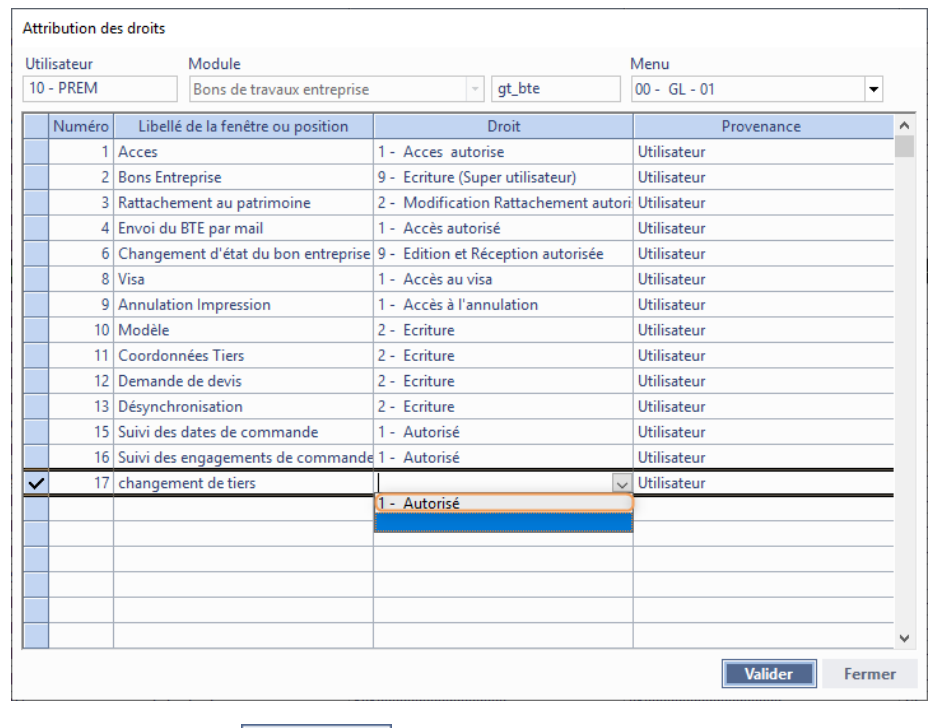

<span id="page-5-0"></span>• Clic sur le bouton Valider

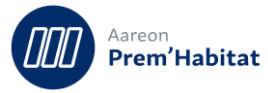

#### **Déplacement des icônes diagnostics**  $1.1.2.$

Les icones des diagnostics ont été déplacées du bloc Patrimoine vers le bloc Lot.

### Avant:

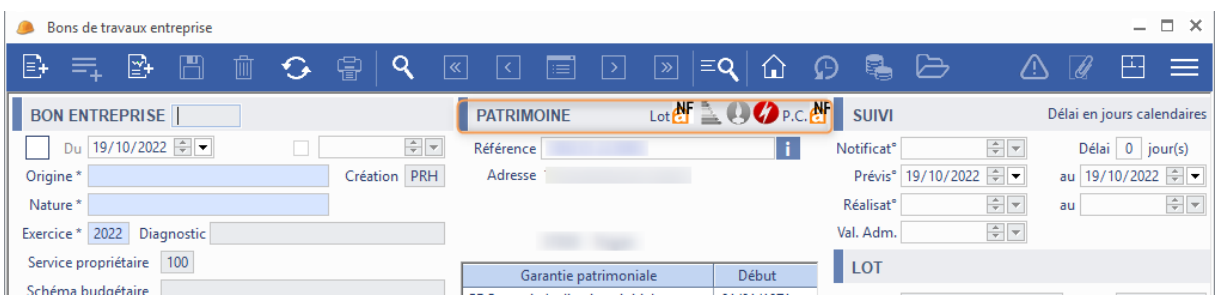

### Après :

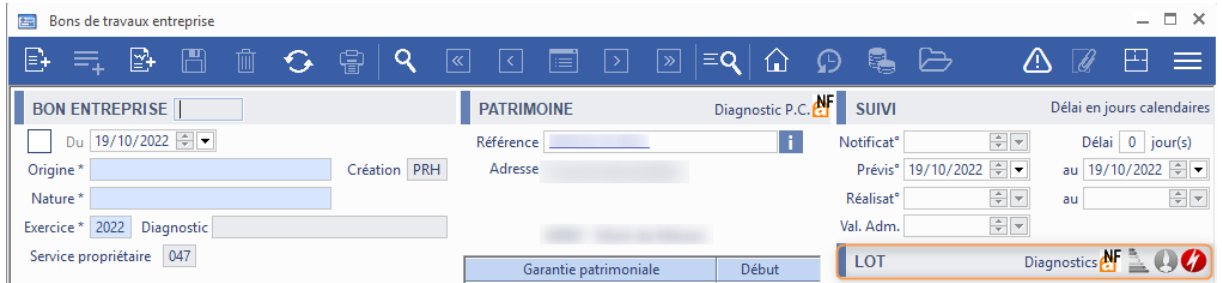

#### <span id="page-6-0"></span>**Création de commande diagnostics : multiples patrimoines**  $1.1.3.$

Il est désormais possible de créer des bons de commandes de diagnostics sur plusieurs patrimoines de même niveau.

Cf. Chapitre 1.9

#### <span id="page-6-1"></span> $1.1.4.$ **Liste des réclamations liable à un bon de travaux**

Les réclamations en rédaction « état R » sont maintenant liable à un bon de travaux entreprise.

La réclamation et le bon de travaux entreprise doivent avoir été créés sur le même patrimoine.

La réclamation doit être de nature technique.

Réclamation :

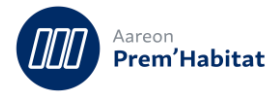

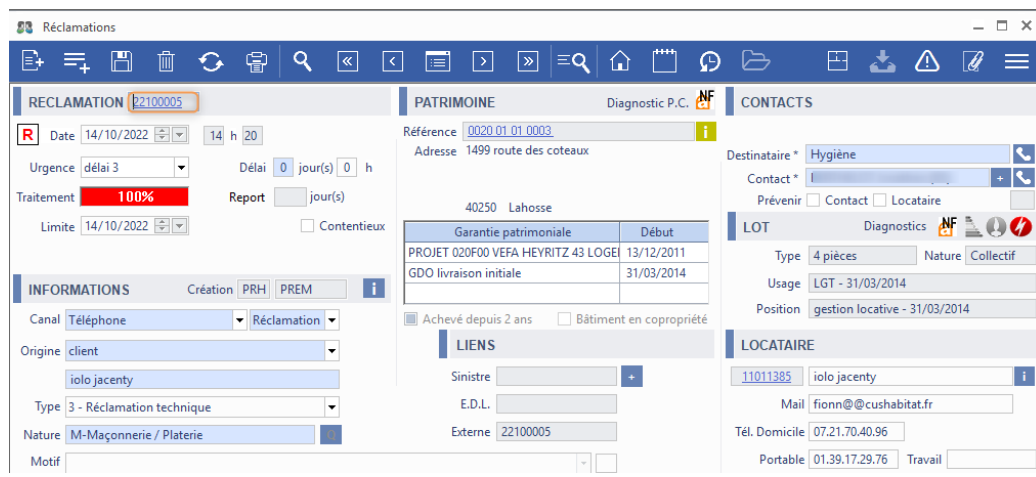

### Bon travaux entreprise :

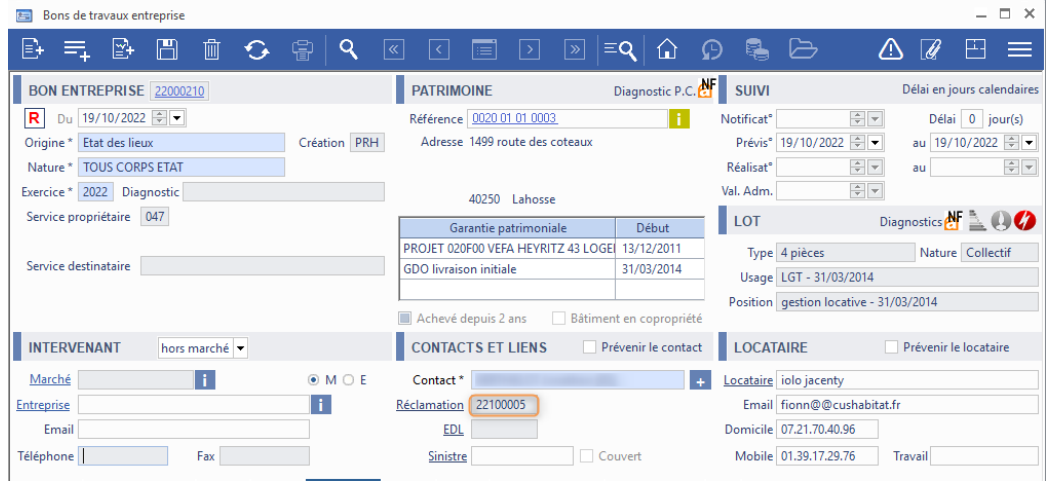

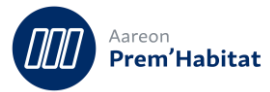

# <span id="page-8-0"></span>**1.2. B.T. Régie**

**Dépenses d'entretien/Entretien du patrimoine/B.T. Régie**

#### <span id="page-8-1"></span> $1.2.1.$ **Déplacement des icones diagnostics**

Les icones des diagnostics ont été déplacées du bloc Patrimoine vers le bloc Lot.

### Avant :

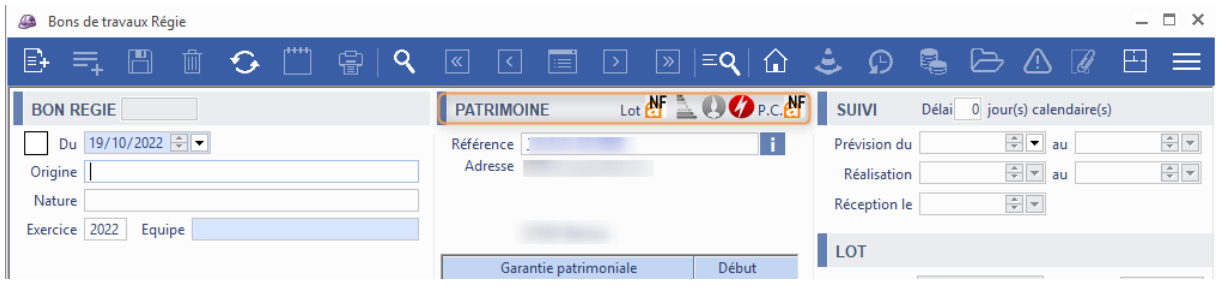

### Après :

<span id="page-8-2"></span>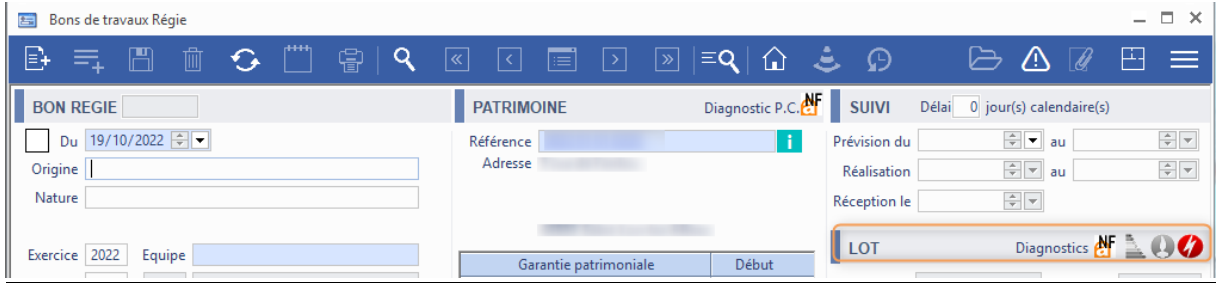

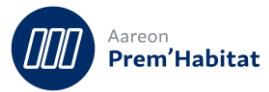

### **1.3. B.T. sur Contrat**

**Gestion des dépenses d'entretien/Entretien du patrimoine/ B.T. Contrat**

#### <span id="page-9-0"></span>**Déplacement des icones diagnostics**  $1.3.1.$

Les icones des diagnostics ont été déplacées du bloc « Patrimoine » vers le bloc « Lot ».

### Avant :

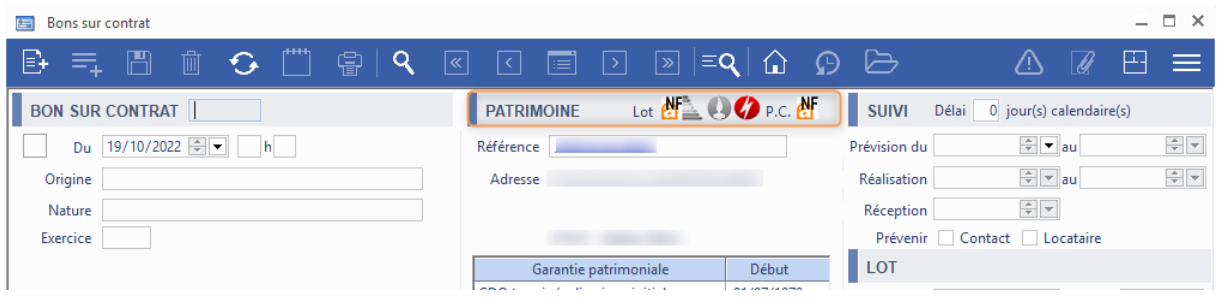

### Après :

<span id="page-9-1"></span>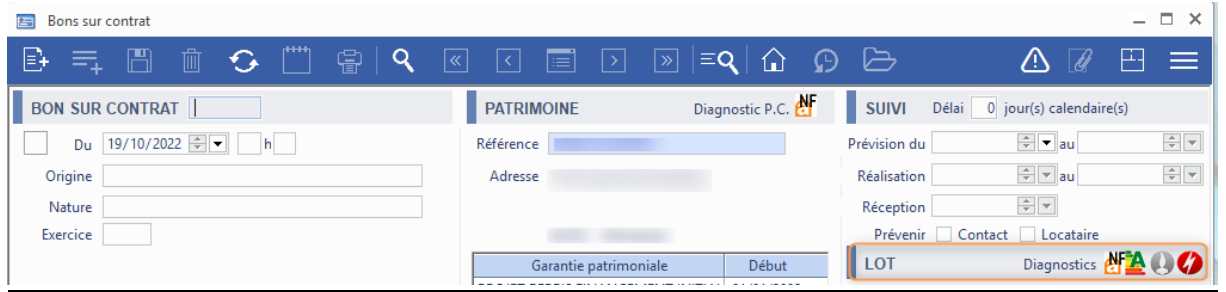

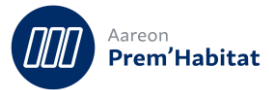

### **1.4. Demande de Travaux**

**Gestion des dépenses d'entretien/Entretien du patrimoine/Demande de travaux**

#### <span id="page-10-0"></span>**Déplacement des icones diagnostics**  $1.4.1.$

Les icones des diagnostics ont été déplacées du bloc Patrimoine vers le bloc Lot.

Avant :

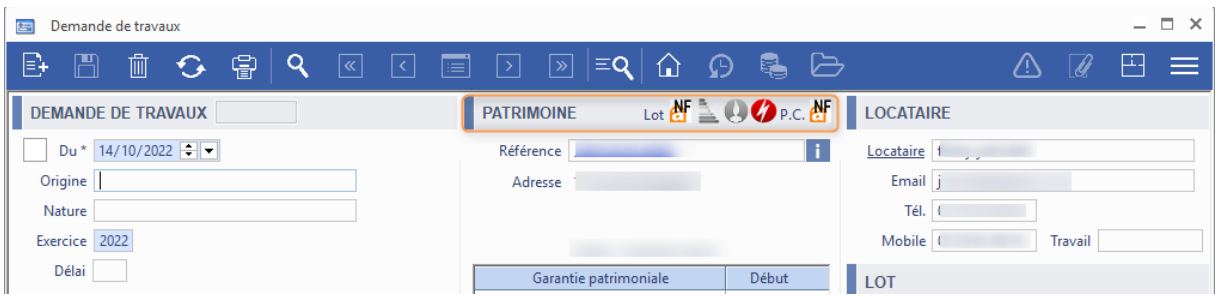

### Après :

<span id="page-10-1"></span>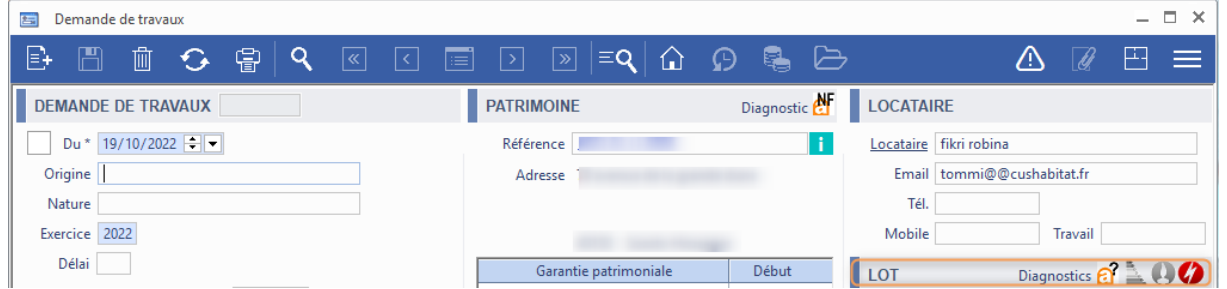

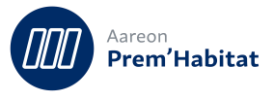

# **1.5. Gestions des contrats**

**Gestion des dépenses d'entretien/Marchés/Marchés et contrats**

### <span id="page-11-0"></span>**Visualisation des prestations en écarts (mode simulation)**  $1.5.1.$

Dans le module simulation, il est maintenant possible d'afficher en une seule fois des prestations en écarts résultant d'une simulation des contrats.

Notamment pour le calcul et l'affichage des écarts des contrats qui ont subi une simulation.

La mise en place de cette fonctionnalité nécessite l'intervention du service consulting.

# <span id="page-11-1"></span>**1.6. Bons de commande simples**

**Gestion des dépenses d'entretien/Exploitation/Bons de commandes simples**

#### <span id="page-11-2"></span>**Droit de changement de fournisseur**  $1.6.1.$

#### $1.6.1.1.$ **Fonctionnalité**

Il est désormais possible,une fois le droit attribué, de changer de fournisseur pour un bon de commande simple à l'état « T », si les conditions suivantes sont réunies :

- Le bon de commande est hors marché
- Les lignes ne sont pas réceptionnées

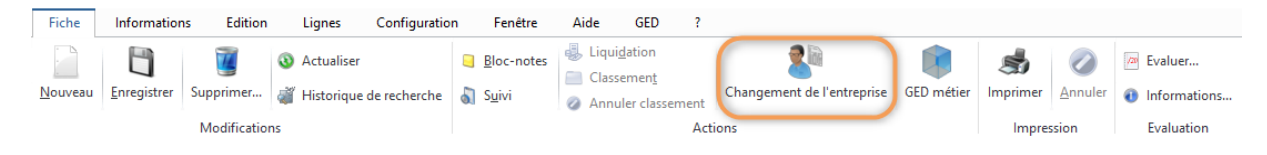

#### $1.6.1.2.$ **Paramétrage des droits**

**Gestion locative / Administration / Gestion des droits**

Pour activer le droit de changement de fournisseur pour les bons de commandes simples :

- Se positionner sur le module « Gestion des droits ».
- Sélectionner la société comptable.
- Cliquer sur  $\frac{2}{5}$  et choisir « Déclarer les droits par utilisateur »
- Sélectionner l'utilisateur

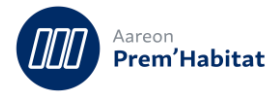

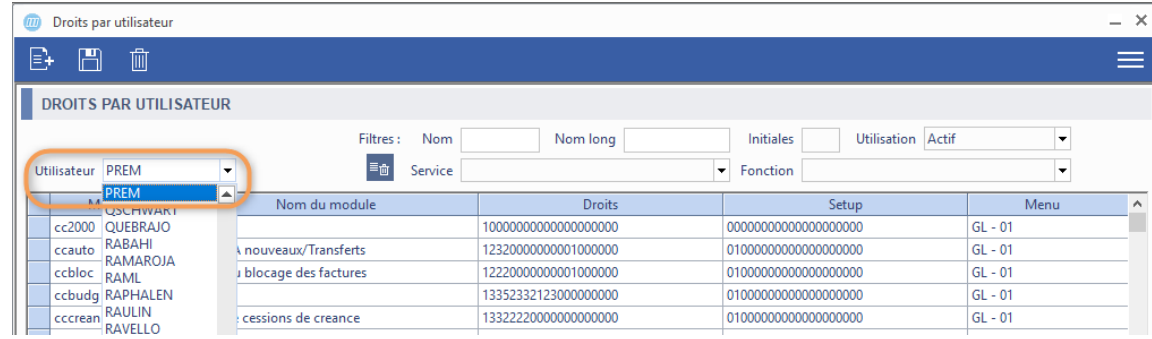

• Se positionner sur la ligne de gestion des droits du module bons de commandes simples :

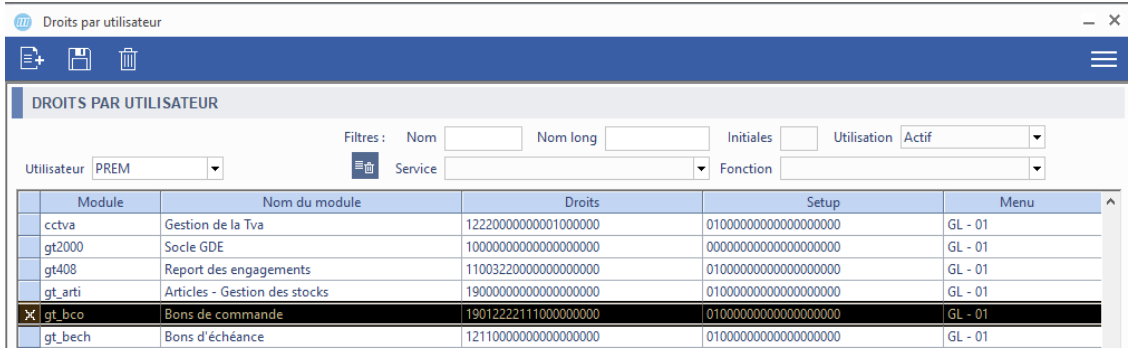

- Double clic, permet d'ouvrir la fenêtre d'attribution des droits :
- Cliquer sur la colonne « Droit » sur la ligne « Changement de tiers » (voir exemple ci-dessous) et sélectionner « Autorisé »

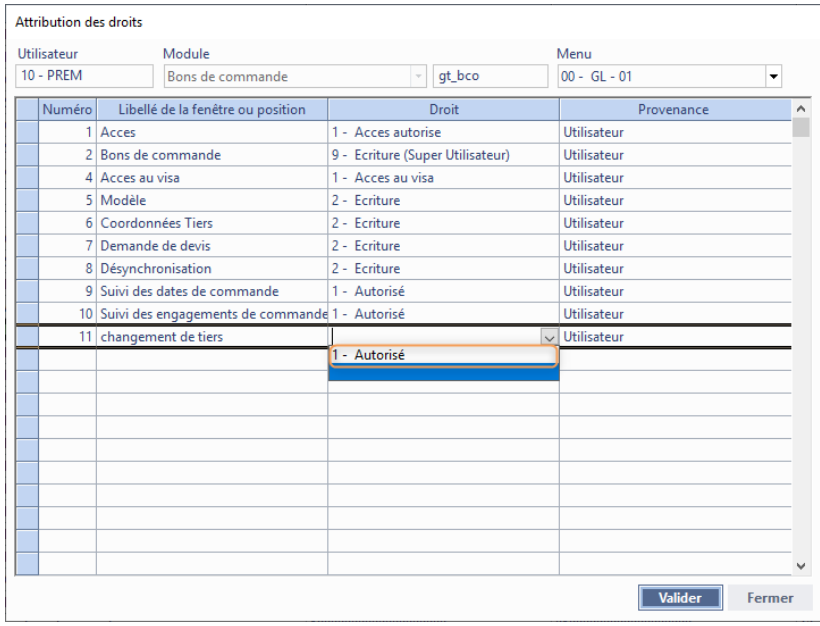

• Clic sur le bouton Valider

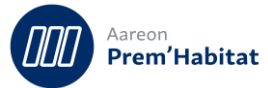

# <span id="page-13-0"></span>**1.7. Bons de commande sur Stock**

**Gestion des dépenses d'entretien/Stocks/Bons de commandes**

#### <span id="page-13-1"></span>**Droit de changement de fournisseur**  $1.7.1.$

#### $1.7.1.1.$ **Fonctionnalité**

Il est désormais possible,une fois le droit attribué, de changer de fournisseur pour un bon de commande sur stock à l'état « T », si les conditions suivantes sont réunies :

- Le bon de commande est hors marché
- Les lignes ne sont pas réceptionnées

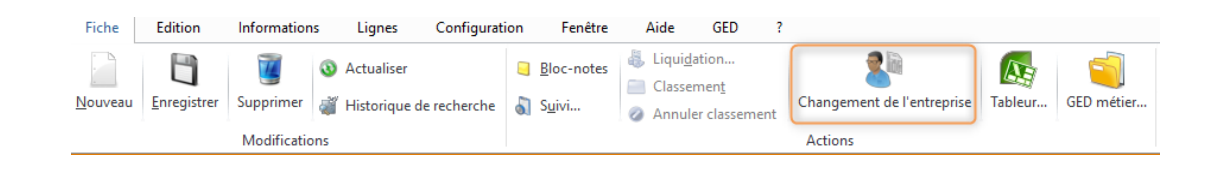

#### $1.7.1.2.$ **Paramétrage des droits**

**Gestion locative / Administration / Gestion des droits**

Pour activer le droit de changement de fournisseur pour les bons de commandes sur stock :

- Se positionner sur le module « Gestion des droits ».
- Sélectionner la société comptable.
- Cliquer sur  $\frac{2}{5}$  et choisir « Déclarer les droits par utilisateur »
- Sélectionner l'utilisateur

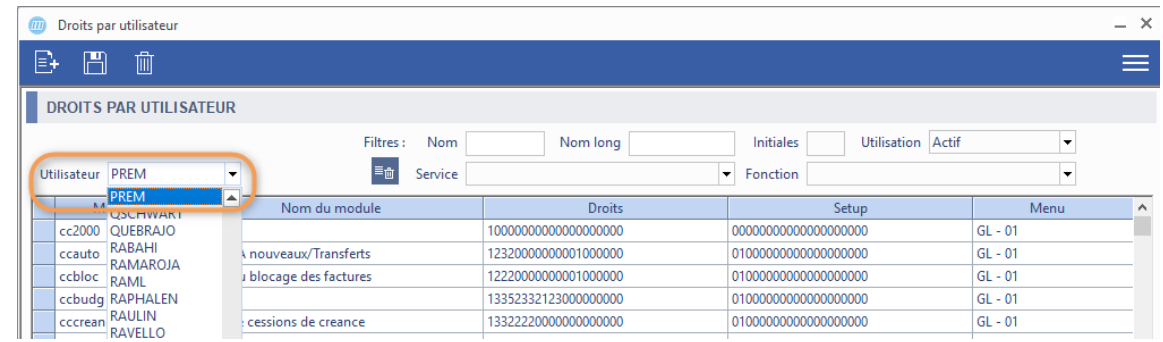

• Se positionner sur la ligne de gestion des droits du module bons de commandes sur stock :

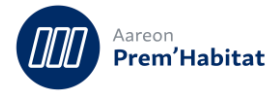

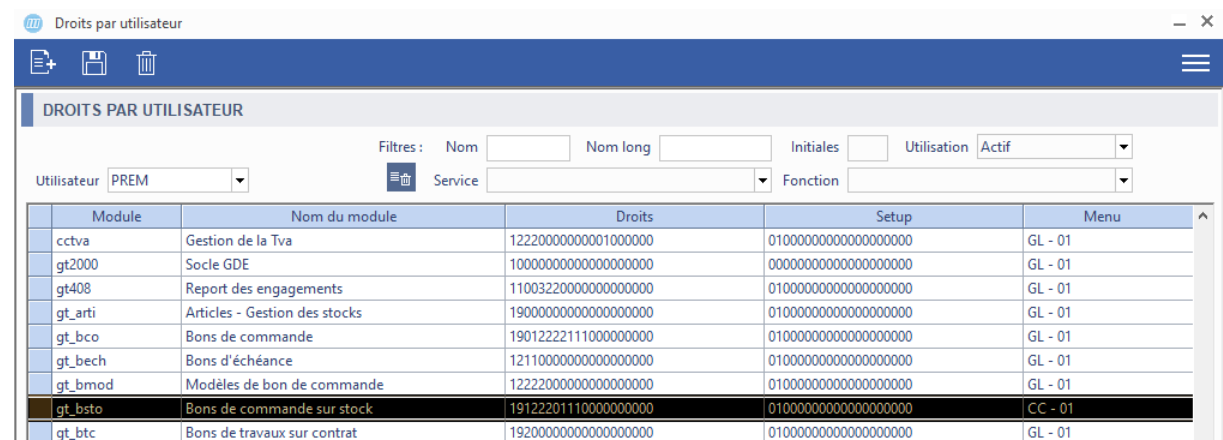

- Double clic, permet d'ouvrir la fenêtre d'attribution des droits :
- Cliquer sur la colonne « Droit » sur la ligne « Changement de tiers » (voir exemple ci-dessous) et sélectionner « Autorisé »

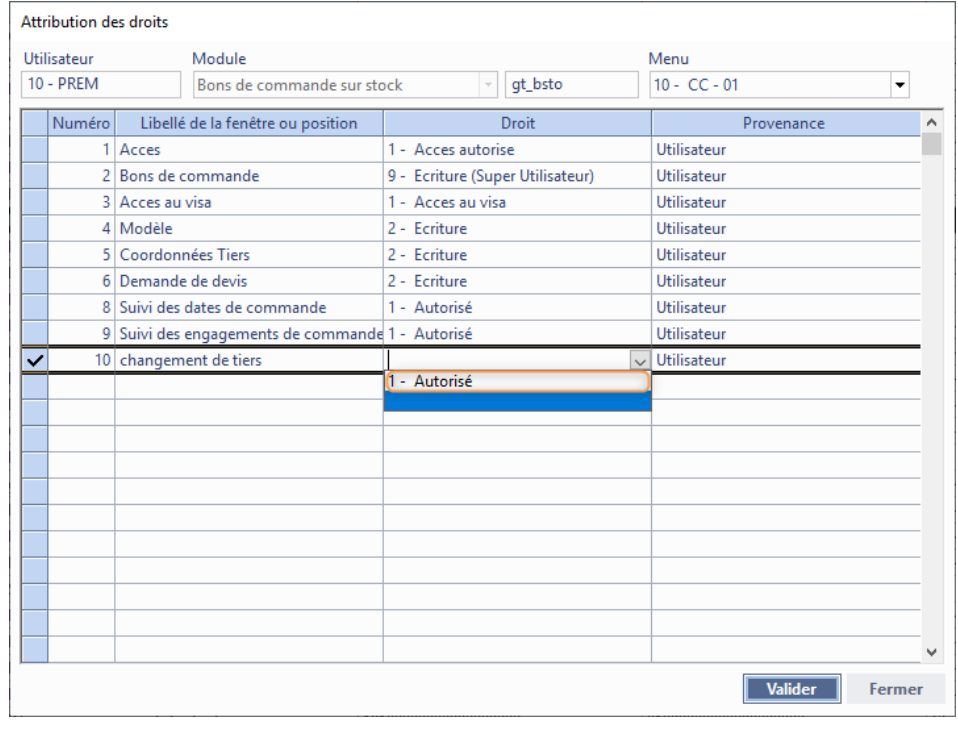

• Clic sur le bouton Valider

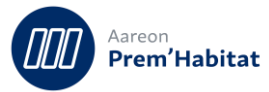

# <span id="page-15-0"></span>**1.8. Paramétrage document GDE et Compta**

**Gestion des dépenses d'entretien/Paramétrage/ Paramétrage GDE**

#### <span id="page-15-1"></span>**Sélection des catégories d'événements** 1.8.1.

Cette évolution concerne tous les modules de la GDE qui utilisent ou affichent des événements de communication.

Deux boutons dans le « menu configuration » du suivi événementiel ont été ajoutés pour permettre de sélectionner et désélectionner les catégories dans chacune des listes.

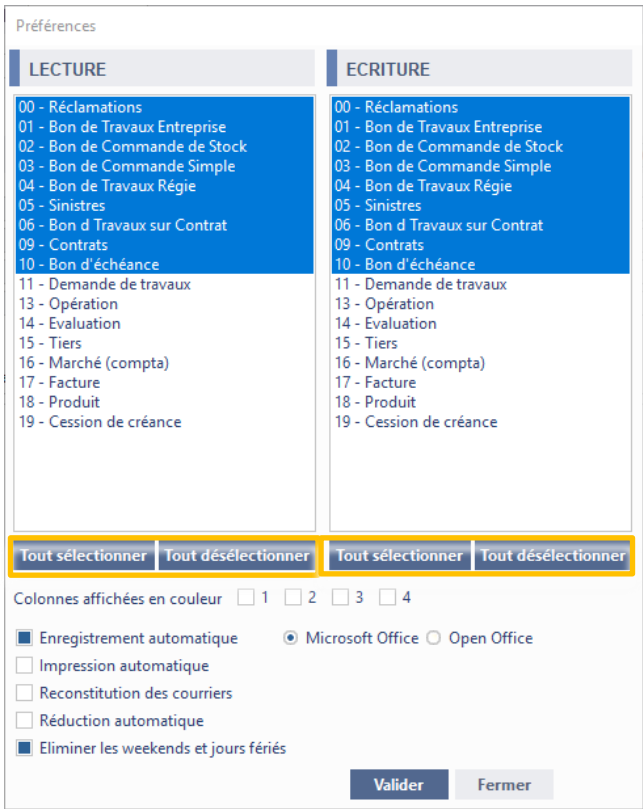

#### <span id="page-15-2"></span> $1.8.2.$ **Utilisation des SMS Longs**

Il est maintenant possible d'envoyer des SMS longs.

Lorsque les SMS font plus de 160 caractères, un message est affiché afin d'informer l'utilisateur de l'envoi de plus d'un SMS.

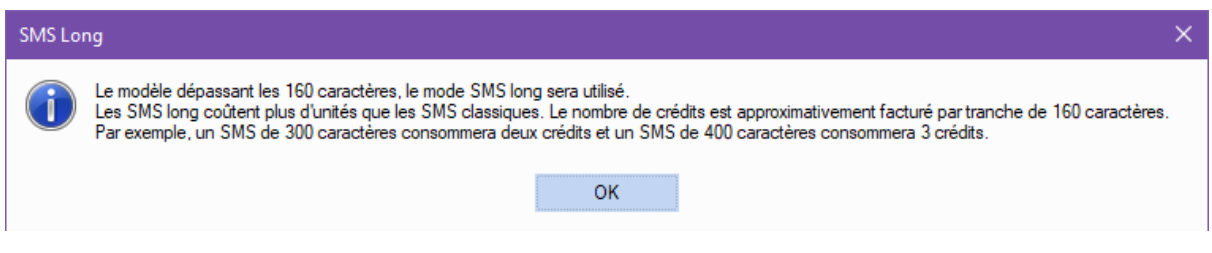

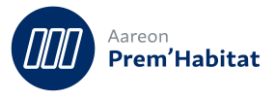

# <span id="page-16-0"></span>**1.9. Diagnostics**

**Gestion locative / Gestion du patrimoine / Diagnostics**

#### <span id="page-16-1"></span>**Création de commande diagnostics : multiples patrimoines**  $1.9.1.$

#### $1.9.1.1.$ **Fonctionnalité**

Jusqu'à présent l'utilisateur avait la possibilité de créer des bons de commande diagnostics pour un seul ensemble, un seul bâtiment, une seule montée ou un seul lot à la fois ce qui était contraignant.

La création de bon de commande diagnostics est maintenant étendue à plusieurs patrimoines de même niveau, offrant à l'utilisateur la possibilité de créer en masse sur plusieurs ensembles, bâtiments, montées ou lots des bons de commandes de diagnostics.

### Filtres sur un niveau de patrimoine :

Si le filtre sur le type de document est sélectionné, à l'application du filtre, un seul niveau de patrimoine est représenté dans le tableau.

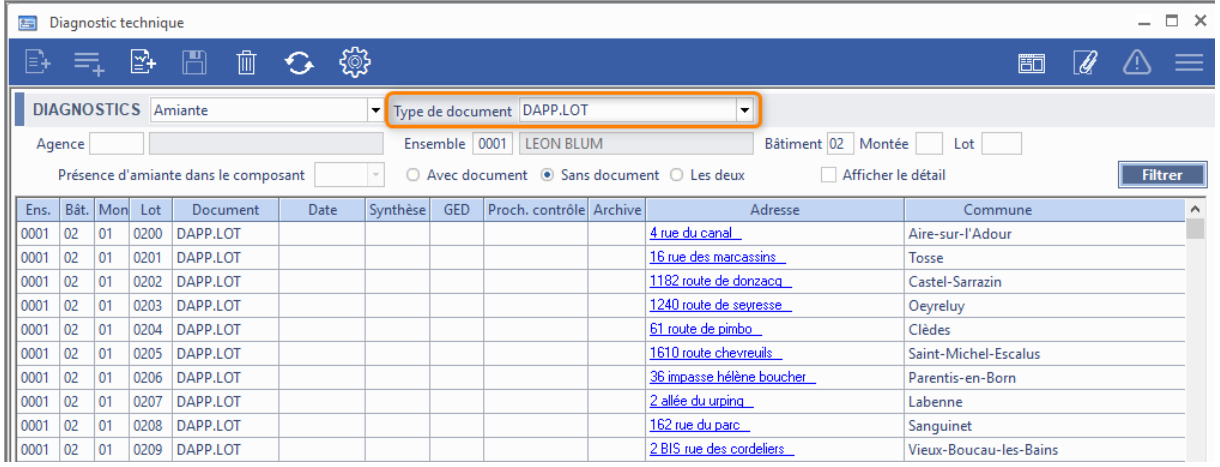

L'utilisateur peut sélectionner plusieurs lignes (dans cet exemple : des lots)

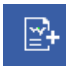

aux lots »

Au clic sur le bouton ,  $\mathbb{E}^1$ , un menu s'affiche, l'utilisateur peut choisir « Création de bons rattachés

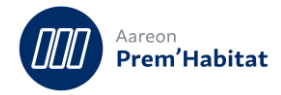

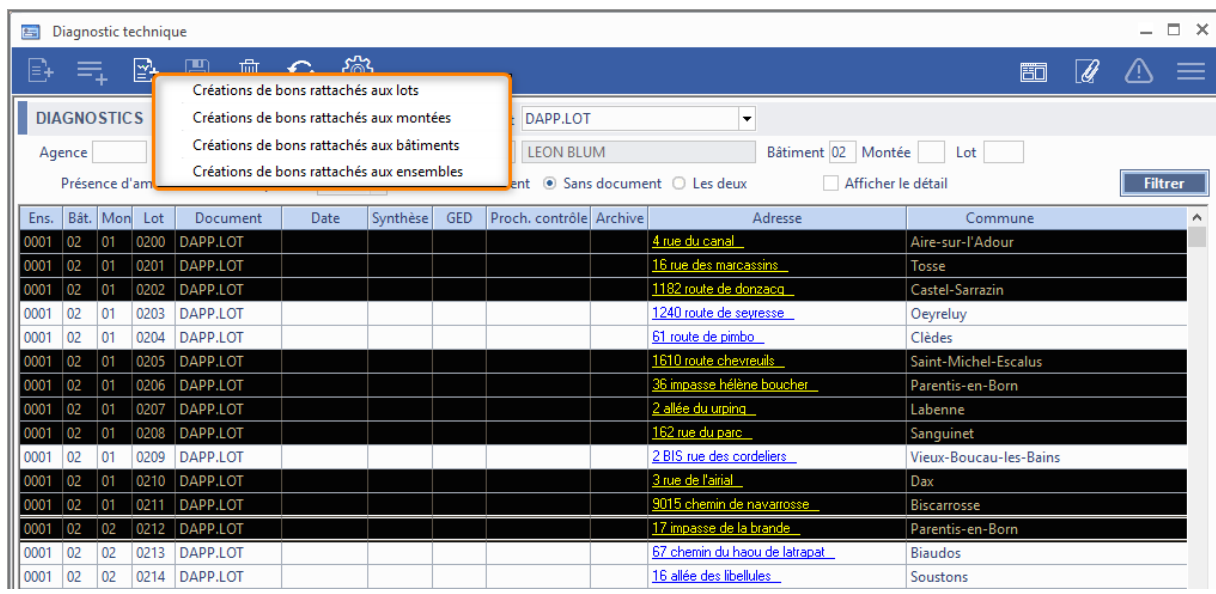

La fenêtre de saisie des bons de commande s'affiche

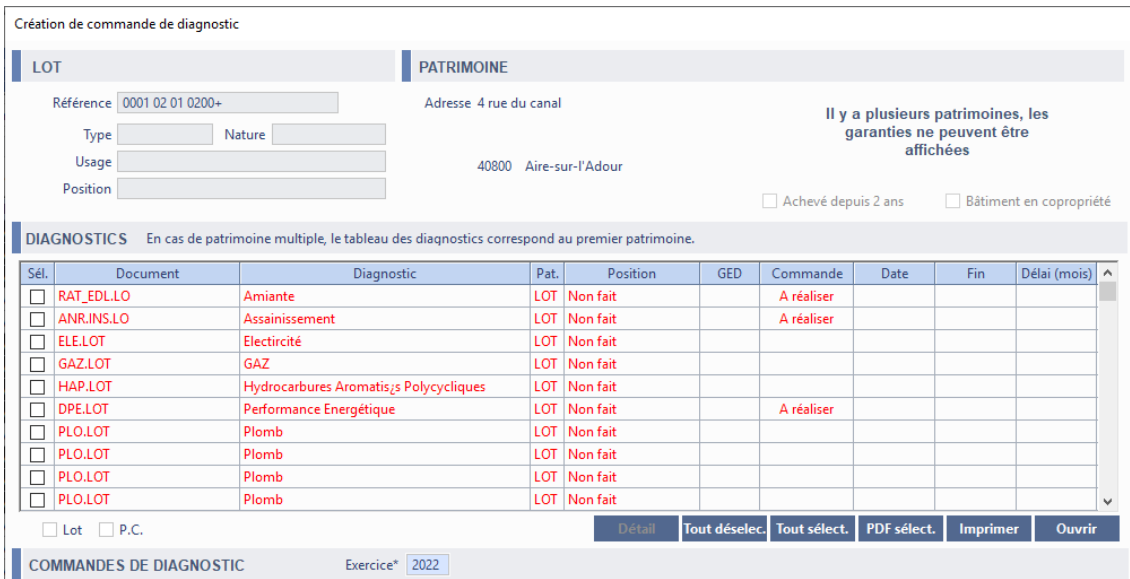

La description de saisie des bons de commande de diagnostics est disponible dans le Guide Utilisateur **« cf. Gestion des diagnostics »** disponible sur notre site aareon.fr

### Pas de filtres sur le niveau de patrimoine :

Si aucun filtre n'est saisi sur le type de document, au clic sur le bouton : tous les niveaux de patrimoine sont représentés dans le tableau.

La mise en place de cette fonctionnalité nécessite l'intervention du service consulting.

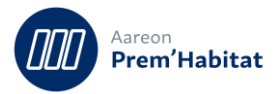

# <span id="page-18-0"></span>**2 Corrections**

# <span id="page-18-1"></span>**2.1. Réclamations**

**Gestion Locative / Exploitation / Réclamations**

#### <span id="page-18-2"></span> $2.1.1.$ **Filtre sur l'aide des événements selon les droits utilisateurs**

Pour : H4204 via le ticket 256502

Une correction a été effectuée sur le choix des événements selon les droits utilisateurs (gérés dans le module des droits pour la GDE). Le filtre était mal pris en compte.

#### <span id="page-18-3"></span> $2.1.2.$ **Numérotation des entités de GDE**

Pour : H8601 via le ticket 177975

Lorsqu'il y a plusieurs sociétés en Gestion Locative, il pouvait y avoir une erreur SQL lors de la création d'un bon travaux. Pour permettre la création sans erreur, un seul compteur est maintenant utilisable.

# <span id="page-18-4"></span>**2.2. Recherche des réclamations**

#### <span id="page-18-5"></span> $2.2.1.$ **Une erreur SQL pouvait se présenter lors de la recherche d'une réclamation.**

Pour : H1101 via le ticket 322740 et L5937 via le ticket 324948

<span id="page-18-6"></span>Selon les critères choisis, une erreur SQL pouvait se présenter lors de la recherche d'une réclamation.

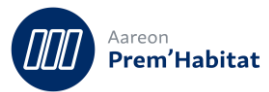

# **2.3. B.T. Entreprise**

**Gestion des dépenses d'entretien/Entretien du patrimoine/B.T. Entreprise**

#### <span id="page-19-0"></span>**Suppression d'évènement du suivi sur la génération automatique.**  $2.3.1.$

Pour : H6302 via le ticket 206776

Un événement créé par un scénario ou une séquence n'était pas supprimé à tort après la confirmation de la suppression.

#### <span id="page-19-1"></span> $2.3.2.$ **Alimentation de l'onglet attente.**

Dans certains cas, lorsque le Bon travaux entreprise était à l'état « A », l'onglet attente n'était pas alimenté.

#### <span id="page-19-2"></span> $2.3.3.$ **Icone GED du ruban**

L'icône GED du ruban ne se raffraichissait pas en fonction de la présence ou non de documents dans la GED.

#### <span id="page-19-3"></span> $2.3.4.$ **Suppression des imprimantes spécifiques**

Les imprimantes spécifiques ont été retirées du module car celles-ci provoquaient des erreurs. De plus, l'utilisation de ces imprimantes spécifiques étaient limitées.

#### <span id="page-19-4"></span> $2.3.5.$ **Instabilités du socle suite à actualisations de fiches**

Le socle pouvait présenter des instabilités en particulier lorsque le résultat des recherches était ajouté à l'explorateur et que les fiches étaient actualisées depuis l'explorateur.

Les instabilités pouvaient se présenter sous plusieurs formes et aboutissaient à une fermeture du socle :

- Message 'Internal memory has become invalid'
- Erreur SQL avec une requête SELECT sur HLMWIN.MODULE\_HELP
- Fermeture du socle sans message

#### <span id="page-19-5"></span> $236$ **Date de réalisation dans les BT**

Pour : L6011 via le ticket 326966

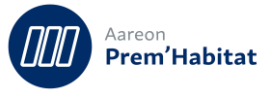

Les dates de réalisation dans l'entête du bon de commande se réinitialisaient à la date du jour après avoir cliqué sur le bouton 'Valider' lors de la réception de lignes.

#### <span id="page-20-0"></span> $2.3.7.$ **La liste déroulante des modèles ne réagissait pas au clic**

Pour : H9502 via le ticket 292799

En sélectionnant l'onglet « Modèle », la liste déroulante qui devait proposer des modèles ne réagissait pas lors du clic pour afficher les différents modèles.

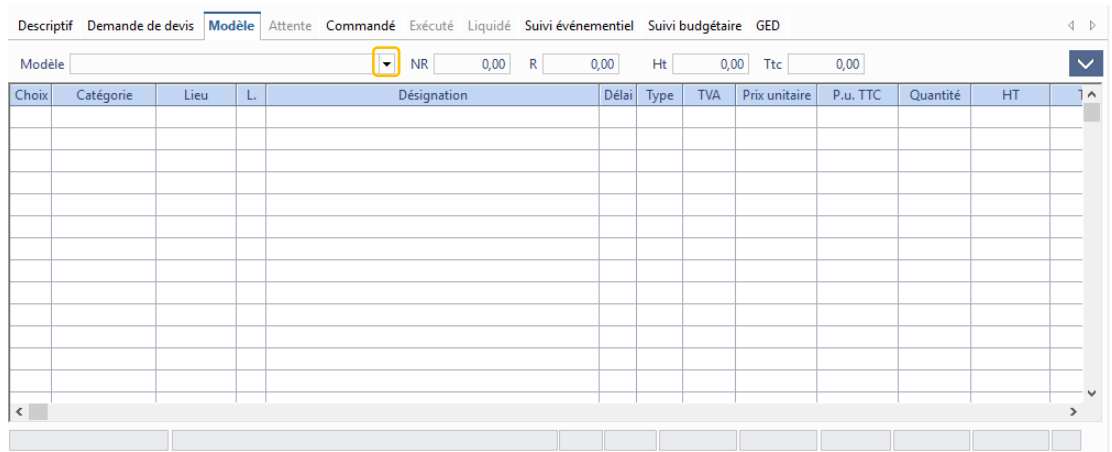

#### <span id="page-20-1"></span> $2.3.8.$ **Bouton tout sélectionner onglet modèle**

Pour : H9502 via le ticket 201169

Le bouton « Tout sélectionner » se renomme en « Tout déselectionner » après sélection de toutes les lignes et inversement.

#### <span id="page-20-2"></span> $2.3.9.$ **Ouverture des plans depuis la barre d'outils**

L'activation du bouton de consultation du plan du patrimoine rattaché à la commande était conditionné par l'activation de la commande par les plans. Par conséquent, si les commandes par les plans n'étaient pas activées, le bouton était grisé.

Désormais, le bouton sera toujours accessible mais l'accès au plan dépendra de l'état d'activation du connecteur Abyla et de l'état de synchronisation du patrimoine rattaché à la commande.

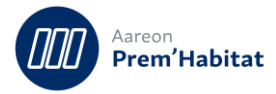

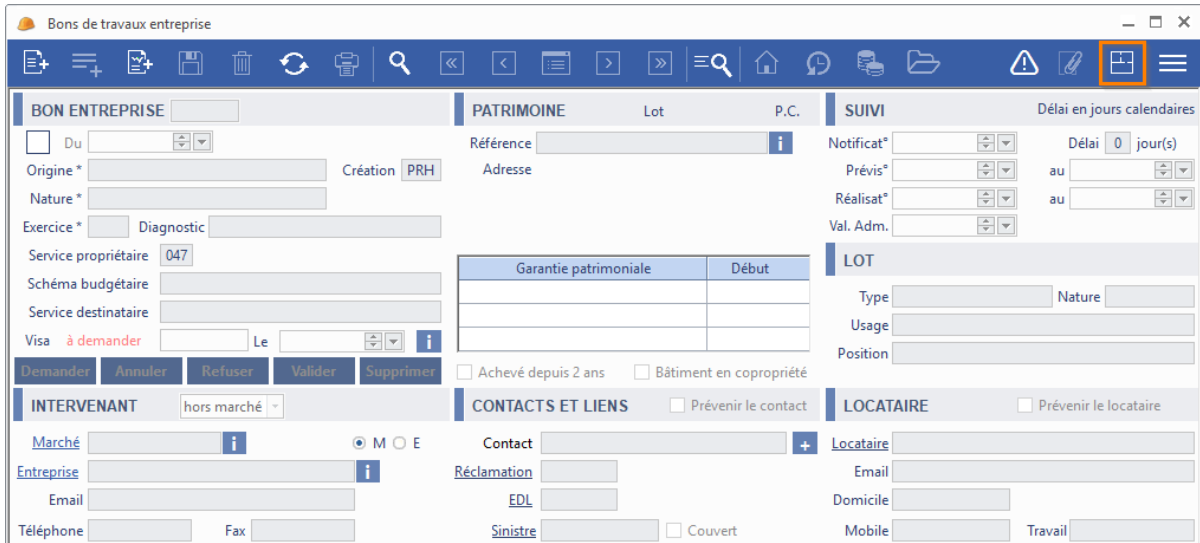

En cas de non-activation de la fonctionnalité, le message suivant apparait :

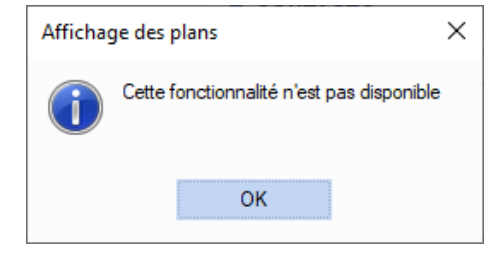

### <span id="page-21-0"></span> $2.3.10.$ **Blocage à l'enregistrement d'une ligne de travaux : champ type de remplacement**

Pour : H6703 via le ticket 321349, L6011 via le ticket 321651

Dans le cas où le bon de travaux était rattaché à un ensemble, un bâtiment ou une montée, un message s'affichait à tort et indiqué que le remplissage du champ « Type de remplacement » était obligatoire et bloquait l'enregistrement.

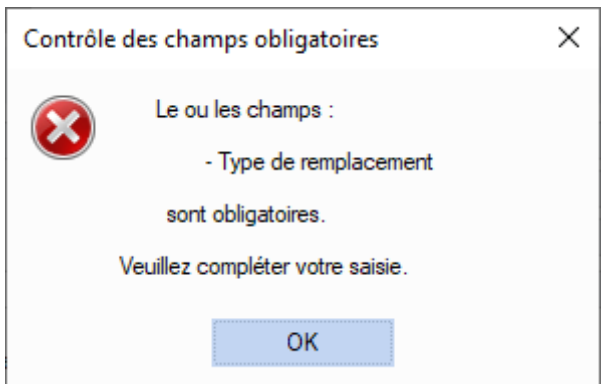

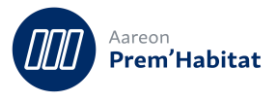

# <span id="page-22-0"></span>**2.4. B.T. Régie**

**Dépenses d'entretien/Entretien du patrimoine/B.T. Régie**

#### <span id="page-22-1"></span>**Instabilités du socle suite à actualisations de fiches**  $2.4.1.$

Le socle pouvait présenter des instabilités en particulier lorsque le résultat des recherches était ajouté à l'explorateur et que les fiches était actualisées depuis l'explorateur.

Les instabilités pouvaient se présenter sous plusieurs formes et aboutissaient à une fermeture du socle :

- Message 'Internal memory has become invalid'
- Erreur SQL avec une requête SELECT sur HLMWIN.MODULE\_HELP
- Fermeture du socle sans message

#### <span id="page-22-2"></span> $2.4.2.$ **Ouverture des plans Abyla depuis la barre de recherche**

Pour : H6703

L'activation du bouton de consultation du plan du patrimoine rattaché à la commande était conditionnée par l'activation de la commande par les plans. Par conséquent, si les commandes par les plans n'étaient pas activées, le bouton était grisé.

Désormais, le bouton sera toujours accessible mais l'accès au plan dépendra de l'état d'activation du connecteur Abyla et de l'état de synchronisation du patrimoine rattaché à la commande.

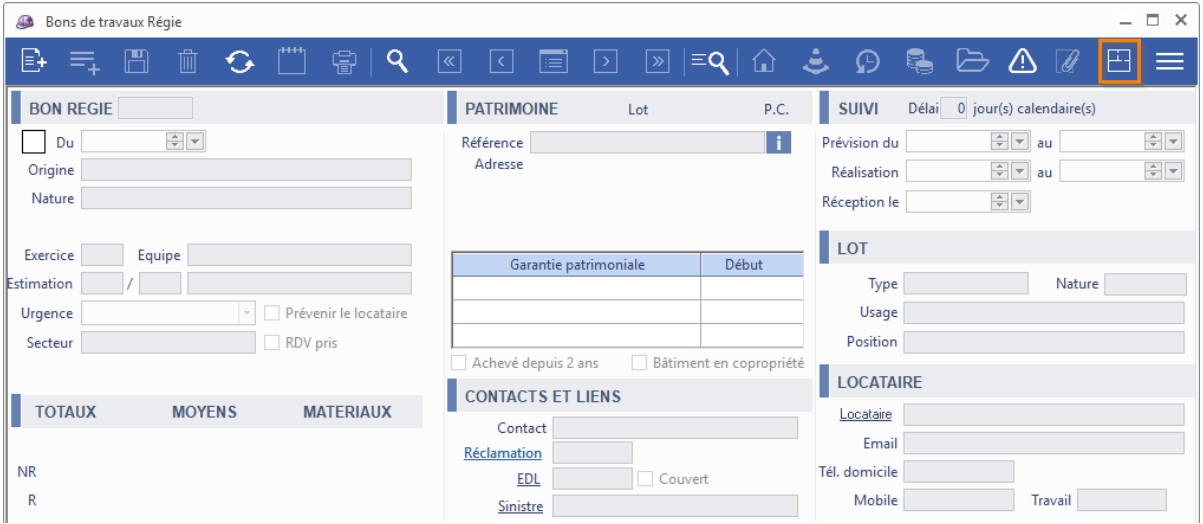

En cas de non-activation de la fonctionnalité, le message suivant apparait :

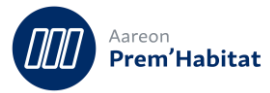

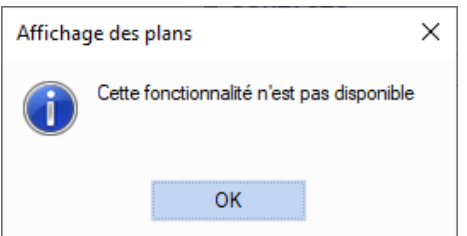

#### <span id="page-23-0"></span> $2.4.3.$ **Articles libres et champ type obligatoire**

Pour : H6206 via le ticket 334307

Un blocage issu d'un contrôle du champ « Type de remplacement» pouvait apparaitre lors de la saisie d'articles libres. Le blocage apparaissait sur l'enregistrement de la ligne du bon associée.

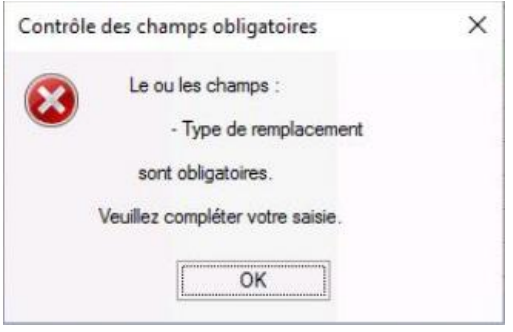

# <span id="page-23-1"></span>**2.5. B.T. sur Contrat**

**Gestion des dépenses d'entretien/Entretien du patrimoine/ B.T. Contrat**

#### <span id="page-23-2"></span> $2.5.1.$ **Suppression d'évènement du suivi sur la génération automatique.**

Pour : H6302 via le ticket 206776

Un événement créé par un scénario ou une séquence n'était pas supprimé à tort après la confirmation de la suppression.

#### <span id="page-23-3"></span>**Instabilités du socle suite à actualisations de fiches**  $2.5.2.$

Le socle pouvait présenter des instabilités en particulier lorsque le résultat des recherches était ajouté à l'explorateur et que les fiches était actualisées depuis l'explorateur.

Les instabilités pouvaient se présenter sous plusieurs formes et aboutissaient à une fermeture du socle :

- Message 'Internal memory has become invalid'
- Erreur SQL avec une requête SELECT sur HLMWIN.MODULE\_HELP
- Fermeture du socle sans message

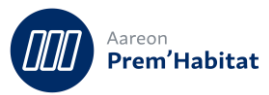

# <span id="page-24-0"></span>**2.6. Demandes de Travaux**

**Gestion des dépenses d'entretien / Entretien du patrimoine / Demandes de travaux**

#### <span id="page-24-1"></span> $2.6.1.$ **Ouverture des plans depuis la barre d'outils**

L'activation du bouton de consultation du plan du patrimoine rattaché à la commande était conditionnée par l'activation de la commande par les plans. Par conséquent, si les commandes par les plans n'étaient pas activées, le bouton était grisé.

Désormais, le bouton sera toujours accessible mais l'accès au plan dépendra de l'état d'activation du connecteur Abyla et de l'état de synchronisation du patrimoine rattaché à la commande.

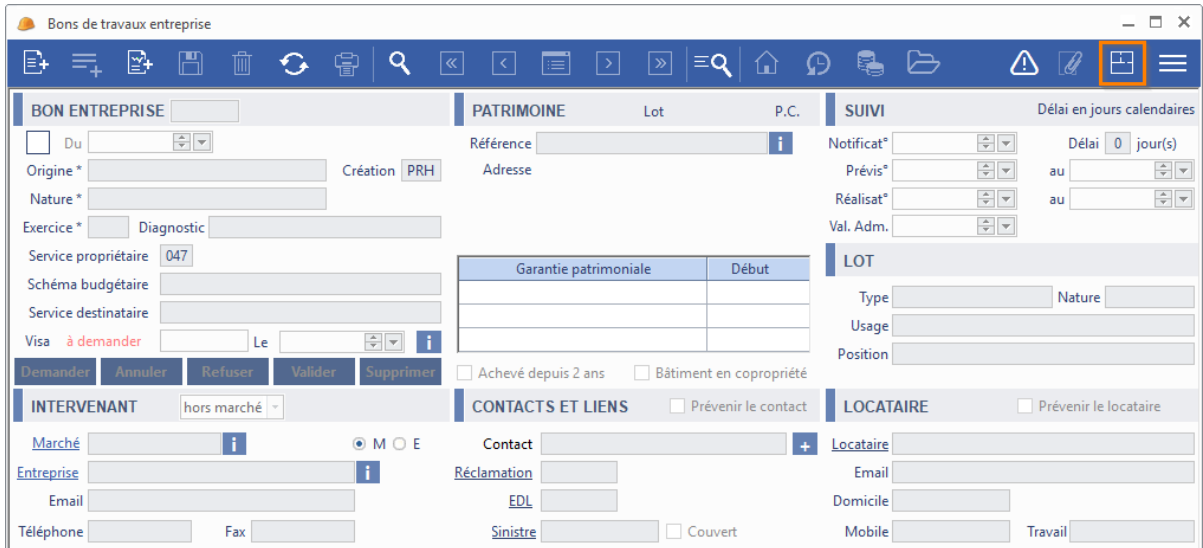

En cas de non-activation de la fonctionnalité, le message suivant apparait :

<span id="page-24-2"></span>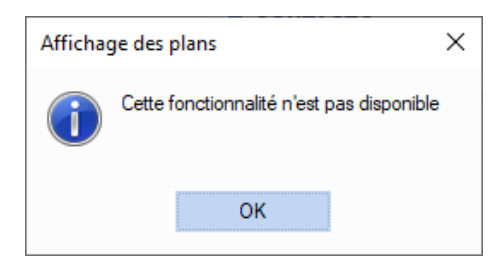

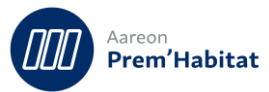

# **2.7. Gestion des Sinistres**

#### <span id="page-25-0"></span> $2.7.1.$ **Suppression d'évènement du suivi sur la génération automatique.**

**Gestion des dépenses d'entretien/Entretien du patrimoine/Sinistres**

Pour : H6302 via le ticket 206776

Un événement créé par un scénario ou séquence n'était pas supprimé à tort après la confirmation de la suppression.

#### <span id="page-25-1"></span> $2.7.2.$ **Référence courtier**

Pour : H6206 via le ticket 332628

Une correction a été apportée pour permettre l'enregistrement de la référence du courtier.

# <span id="page-25-2"></span>**2.8. Bons d'échéance**

**Gestion des dépenses d'entretien/Marchés/Bons d'échéance**

#### <span id="page-25-3"></span> $2.8.1.$ **Suppression d'évènement du suivi sur la génération automatique.**

Pour : H6302 via le ticket 206776

Un événement créé par un scénario ou une séquence n'était pas supprimé à tort après la confirmation de la suppression.

# <span id="page-25-4"></span>**2.9. Bons de commande simple**

**Gestion des dépenses d'entretien/Exploitation/Bons de commandes simples**

#### <span id="page-25-5"></span>**Suppression d'évènements générés automatiquement sur le suivi.**  $2.9.1.$

Pour H6302 via le ticket 206776

<span id="page-25-6"></span>Un événement créé par un scénario ou une séquence n'était pas supprimé à tort après la confirmation de la suppression.

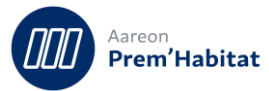

# **2.10. Sélection en masse**

**Gestion des dépenses d'entretien / Exploitation / Sélection en masse**

#### <span id="page-26-0"></span>**Résultats doublés dans la sélection en masse**  $2.10.1$ .

Pour : L1001 via le ticket 277483

Lors de la sélection en masse des bons sur contrats, des lignes pouvaient se trouver doublées.

# <span id="page-26-1"></span>**2.11. Bon de commande sur Stock**

**Gestion des dépenses d'entretien/Stocks/Bons de commandes**

#### <span id="page-26-2"></span>**Suppression d'évènement du suivi sur la génération automatique.**  $2.11.1.$

Pour : H6302 via le ticket 206776

Un événement créé par un scénario ou une séquence n'était pas supprimé à tort après la confirmation de la suppression.

### <span id="page-26-3"></span>**L'adresse mail du Tiers n'était pas ramené**

Pour : H4103 via le ticket 304435

Pour envoyer le Bon de commande par mail après avoir sélectionné le Tiers, le champ 'Mail' restait vierge alors qu'une adresse mail était bien rattachée au tiers.

# <span id="page-26-4"></span>**2.12. Mouvement sur Stock**

**Gestion des dépenses d'entretien / Stocks / Mouvements**

### <span id="page-26-5"></span>**Liste de destinataires par type de sortie de stock**

Pour : H1101 via le ticket 325565

Une liste de destinataires s'active en fonction du type de sortie de stock ( stock,gardien, service ...)

### <span id="page-26-6"></span>2.12.2. Regroupement de commande

Pour : H8201 via le ticket 290157

<span id="page-26-7"></span>Les commandes ne sont plus regroupées par destinataire de la demande.

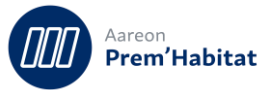

### **Impossible de générer des commandes depuis le module réapprovisionnement.**

Pour : L0801 via le ticket 220682

Un message 'budget inexistant' s'affichait à tort et empêchait la génération des commandes depuis le module réapprovisionnement.

# <span id="page-27-0"></span>**2.13. Gestions des contrats**

**Gestion des dépenses d'entretien/Marchés/Marchés et contrats**

### <span id="page-27-1"></span>**Calcul des dates de révision**

Si le mois de départ était trop proche du début de l'année, l'année de la date de révision était fausse.

### <span id="page-27-2"></span> $2.13.2.$ **Nouveau filtre sur les comptes pour ne voir apparaitre que les comptes de gestion technique et bon de commande**

Pour : H0304 via le ticket 297703

Certains comptes budgétaires apparaissaient en Gestion technique alors qu'ils n'étaient pas cochés et donc assimilés au compte « Gestion Technique ».

Un nouveau filtre a été créé pour visualiser les comptes de gestion technique.

### <span id="page-27-3"></span>**Rattachement au patrimoine**

Pour : H6206

Pour les marchés mixtes, il est désormais possible de supprimer le dernier rattachement au patrimoine pour les commandes s'il n'y a pas de commande.

### <span id="page-27-4"></span>**Génération de bon d'échéance non conforme avec les prestations**

Pour : H6302 via le ticket 297657

Certaines prestations pouvaient être exclues de la génération des échéanciers.

### <span id="page-27-5"></span>**Le montant des bordreaux de prix des contrats pouvait s'aficher en francs.**

Pour : H6703 via le ticket 324592, H6801 via le ticket 327869

Les montants des bordreaux de prix des contrats pouvaient s'afficher en francs.

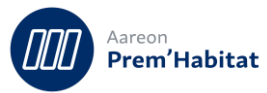

### <span id="page-28-0"></span>**Doublons dans la liste des tiers**

Pour : H8302 via le ticket 270775

A la création d'un contrat, la liste d'aide des tiers pouvait ramener des doublons lié à la devise.

### <span id="page-28-1"></span>**Une erreur SQL pouvait survenir à la suppression d'une ligne article au bordereau de prix d'un marché.**

Pour : H8302 via le ticket 306258

Une erreur SQL pouvait survenir à la suppression d'une ligne article au bordereau de prix d'un marché.

# <span id="page-28-2"></span>**2.14. Recherches externes**

#### <span id="page-28-3"></span> $2.14.1.$ **Impossible de faire une recherche par la référence de l'assureur**

Pour : H9328 via le ticket 0300576

Lors d'une recherche de sinistre via la référence de l'assureur, le bouton « Rechercher » n'était pas actif.

### <span id="page-28-4"></span>**Recherche par le stock**

Pour : H1101 via le ticket 336504

La recherche par le stock est maintenant possible.

# <span id="page-28-5"></span>**2.15. Paramétrage Gestion Technique**

#### <span id="page-28-6"></span>**Suppression d'un délai de réclamation**   $2.15.1$

Pour : H6602 via le ticket 316532

Il était possible de supprimer physiquement un délai de réclamation alors que celui-ci était utilisé dans une réclamation. Les réclamations ne s'affichaient plus.